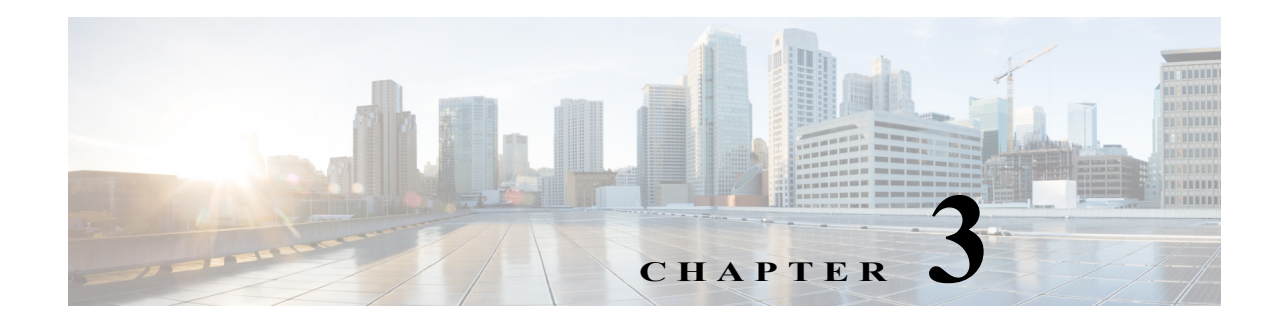

# **System Monitoring**

The COS Service can be monitored through the following:

- **•** [COS Cluster Status Monitoring, page 3-1](#page-0-0)
- **•** [COS Node Status Monitoring, page 3-2](#page-1-0)

# <span id="page-0-0"></span>**COS Cluster Status Monitoring**

The COS service is implemented through an instance of the application instance controller (AIC). Each application instance represents a service instance. Some earlier COS releases supported a single service instance with one endpoint, one cluster, and one redundancy policy. COS Release 3.18.1 deployments can support multiple COS clusters, and each cluster has its own asset redundancy policy.

The **Cisco Cloud Object Store (COS) > COS Service Status** page of the V2PC GUI reports the status of each cluster. The values for Storage Status, Disk Status, Interface Status, Service Status, and Fault Status can be reported as one of the following:

- **• Normal** all member nodes report Normal for that status.
- **• Warning** at least one member node reports a Warning level for that status.
- **• Critical** at least one member node reports a Critical level for that status.

On this page, you can drill down through a COS cluster to view the status of its individual COS nodes. Drilling down to each node reveals the status of individual node disks, interfaces, and services, and displays any active alarms for the node.

 $\mathbf I$ 

**Note** COS Release 3.18.1 supports resiliency status monitoring for two resiliency parameters per COS node, Local Erasure Coding (LEC, if enabled) and GOIDS.

Ι

# <span id="page-1-0"></span>**COS Node Status Monitoring**

A COS node is in service if both the associated COS application instance and the cluster to which it belongs are in Enabled state. The V2PC GUI displays the status of each node that is in service and part of a COS cluster. This status is updated once per minute, or when a fault is detected.

A reported fault raises an alarm or an event (or both), which is displayed in the V2PC GUI. If the fault is serious, the service interfaces for that COS node are removed from the DNS.

When the fault is no longer present, the service interfaces are replaced in the DNS and the node returns to normal service.

## **Viewing COS Node Status**

To view a summary of node usage and alarms (if any) using the V2PC GUI, open the GUI as described in Accessing the V2PC GUI, page A-2 and navigate to **Cisco Cloud Object Store (COS) > COS Service Status**.

COS Release 3.18.1 supports filtering the COS service status view by COS Cluster (default) or by Resiliency Group, which shows the COS nodes grouped by resiliency group. You can also choose to view Metadata Cluster status.

| diale V2P Controller                                  |          |                                                        |                           |                 |              |                                 |                                 |                                         | admin<br><b>O</b>                                          |  |  |  |  |
|-------------------------------------------------------|----------|--------------------------------------------------------|---------------------------|-----------------|--------------|---------------------------------|---------------------------------|-----------------------------------------|------------------------------------------------------------|--|--|--|--|
| <b>EED</b> Cisco Cloud Object Store (COS)<br>$\Theta$ |          | EE Cisco Cloud Object Store (COS) > COS Service Status |                           |                 |              |                                 |                                 |                                         |                                                            |  |  |  |  |
| <b>COS IP Pools</b>                                   |          |                                                        |                           |                 |              |                                 |                                 |                                         | $\mathcal{C}$                                              |  |  |  |  |
| <b>Content Metadata Clusters</b>                      |          | COS Service Status                                     |                           |                 |              |                                 |                                 | View: COS Cluster                       | v<br>$\qquad \qquad \blacksquare$                          |  |  |  |  |
| <b>COS Clusters</b>                                   | $\alpha$ |                                                        |                           |                 |              |                                 |                                 |                                         | $10 - 7$                                                   |  |  |  |  |
| <b>Node Profiles</b>                                  |          | <b>Cluster Name</b><br>$\blacktriangle$                | <b>Cluster Resiliency</b> | Interfaces      |              | <b>Disks</b>                    | <b>Storage &amp; Partitions</b> | <b>Services</b>                         | <b>Fault Status</b><br>$\blacktriangle$                    |  |  |  |  |
| <b>COS Nodes</b>                                      |          |                                                        |                           |                 |              |                                 |                                 |                                         |                                                            |  |  |  |  |
| <b>COS Service Status</b>                             | ▼        | goliath-cluster                                        | <b>Z</b> Normal           | <b>Z</b> Normal |              | <b>Z</b> Normal                 | <b>Z</b> Normal                 | <b>Z</b> Normal                         | A Warning                                                  |  |  |  |  |
| <b>COS Service Statistics</b>                         |          | $\Box$ Nodes                                           |                           |                 |              |                                 |                                 |                                         |                                                            |  |  |  |  |
| <b>COS Status Thresholds</b>                          |          | Search:<br>Show $10 -$ entries                         |                           |                 |              |                                 |                                 |                                         |                                                            |  |  |  |  |
| <b>A</b> Monitor<br>$\boxplus$                        |          | <b>Node Name</b><br>$\overline{\phantom{a}}$           | <b>Node Resiliency</b>    | Interfaces      | <b>Disks</b> | <b>Storage &amp; Partitions</b> | <b>Services</b>                 | <b>Fault Status</b><br>$\blacktriangle$ | <b>COS Node Version</b>                                    |  |  |  |  |
| <b>A.</b> Media Workflow Manager<br>$\boxplus$        | ь        | c3260-h2b                                              | A Warning                 | Normal          | Normal       | Normal                          | Normal                          | A Warning                               | 3.14.1-b33                                                 |  |  |  |  |
| Application Deployment Manager<br>$\mathbf{G}$        | ь        | c3260-h3a                                              | A Warning                 | <b>2</b> Normal | Mormal       | <b>Z</b> Normal                 | <b>Z</b> Normal                 | A Warning                               | $3.14.1 - b33$                                             |  |  |  |  |
| Platform Deployment Manager<br>$\boxplus$             | ٠        | c3260-h3b                                              | A Warning                 | <b>D</b> Normal | Mormal       | Normal                          | <b>Z</b> Normal                 | A Warning                               | 3.14.1-b33                                                 |  |  |  |  |
| $\bullet$                                             | ь        | c3260-d2a                                              | Normal                    | Normal          | Normal       | Normal                          | Normal                          | Normal                                  | 3.14.1-b33                                                 |  |  |  |  |
|                                                       |          | c3260-g2a                                              | <b>Z</b> Normal           | <b>2</b> Normal | Mormal       | <b>Z</b> Normal                 | <b>Z</b> Normal                 | <b>Z</b> Normal                         | 3.14.1-b33                                                 |  |  |  |  |
|                                                       | ٠        | c3260-h1b                                              | <b>Z</b> Normal           | <b>2</b> Normal | Mormal       | <b>Z</b> Normal                 | <b>Z</b> Normal                 | <b>2</b> Normal                         | $3.14.1 - b33$                                             |  |  |  |  |
|                                                       |          | Showing 31 to 36 of 36 entries                         |                           |                 |              |                                 |                                 | Previous<br>$\overline{1}$              | $\overline{2}$<br>3 <sup>1</sup><br>$\overline{4}$<br>Next |  |  |  |  |
|                                                       |          | Showing 1 to 1 of 1 entries                            |                           |                 |              |                                 |                                 |                                         | $\overline{1}$<br>Next<br>Previous                         |  |  |  |  |

*Figure 3-1 V2PC GUI, COS Service Status Page*

The COS Service Status page lists the service instances and displays the associated node usage along with any alarms. This page displays the following information:

- **•** Any components that are down, disabled, inactive, or otherwise unavailable are marked with a red (as opposed to green) icon for identification.
- **•** The Disks table lists the status of drives as down if the drive is defective or missing. If all disks are down, the associated node is reported as down.
- **•** If a critical service is down, the associated node is reported as down.

### <span id="page-2-0"></span>**Viewing Deployment Status**

To view the status of the overall deployment from the V2PC GUI, open the GUI as described in Accessing the V2PC GUI, page A-2 and navigate to **Dashboard > System Overview**. The System Overview page offers information about Bandwidth (Tx/Rx) and Session (Tx/Rx) Storage usage.

# **Viewing COS Alarms and Events**

The COS Alarms & Events page lists significant COS-related system events and provides details for user evaluation. To view this page in the V2PC GUI, open the GUI as described in Accessing the V2PC GUI, page A-2 and navigate to **Dashboard > Alarms & Events**.

All the events for the node are listed with the oldest event first. Events belong to one of the following levels of severity:

- **Info** The event represents information only and does not require operator intervention.
- **• Warning**  The event represents an issue that is possibly transitory and the operator should investigate the cause.
- **Critical** The event represents an issue from which the node may not recover without operator intervention, and the operator must act immediately because the issue may cause service outage.

# **COS-AIC Alarms and Events**

 $\mathbf I$ 

The COS AIC reports alarms and events to the V2PC GUI. The AIC generates alarms and events based on both GUI REST transactions (user input) and AIC client-generated status notifications.

 $\mathsf I$ 

## **GUI/REST Transactions**

#### **Events**

H

#### *Table 3-1 GUI/REST Transactions - Events*

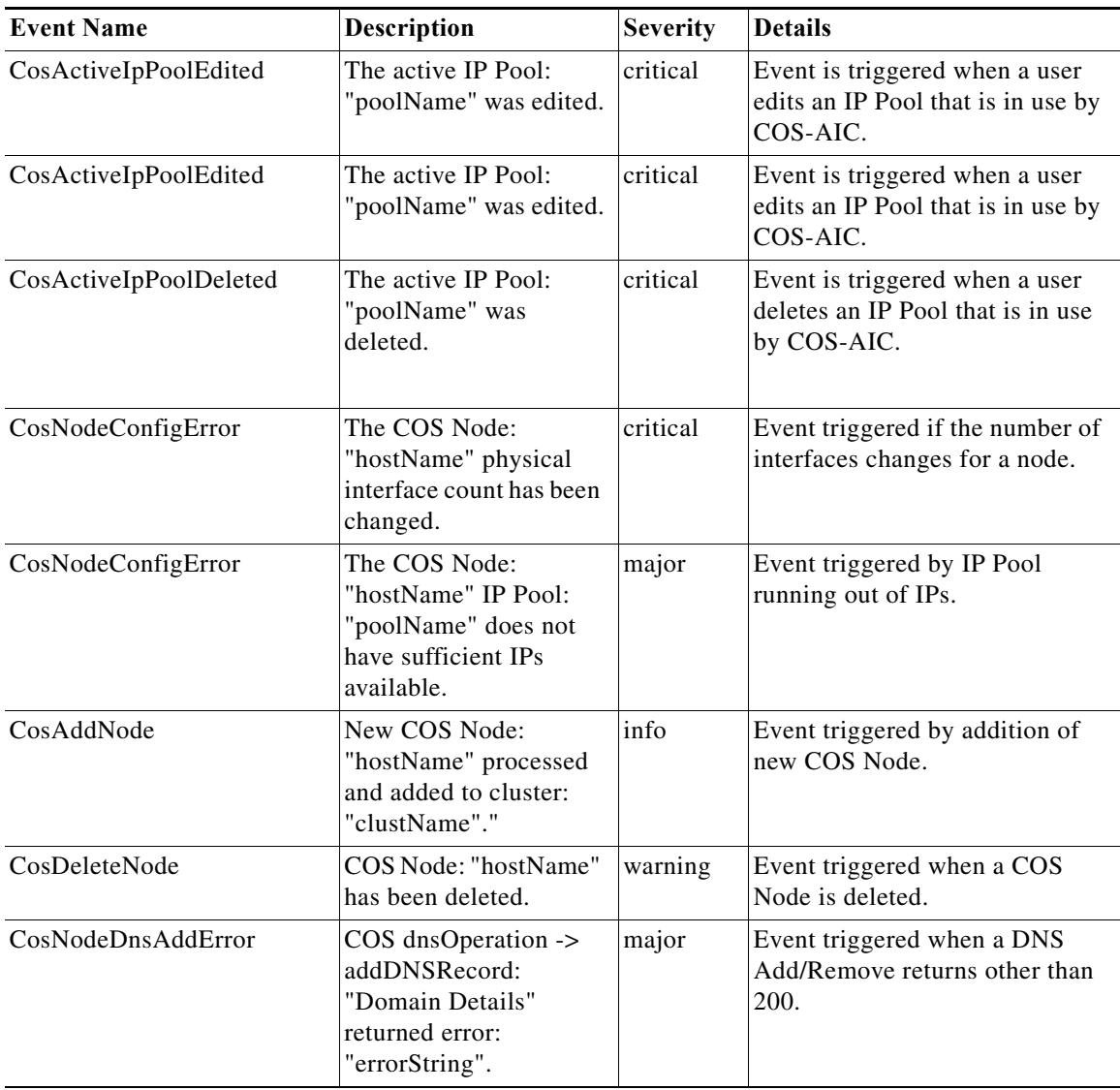

 $\blacksquare$ 

#### **Alarms**

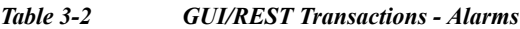

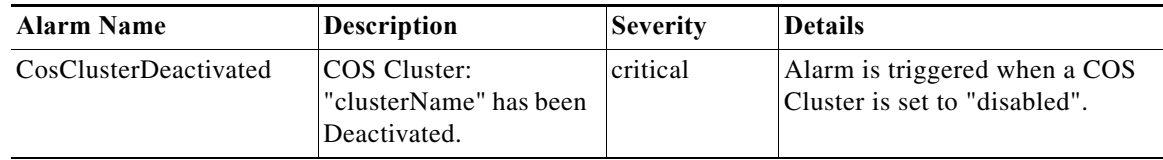

### **AIC Client Status Notifications**

#### **Events**

*Table 3-3 AIC-Client Status Notifications - Events*

| <b>Event Name</b>       | <b>Description</b>                                                      | <b>Severity</b> | <b>Details</b>                                                                                                    |
|-------------------------|-------------------------------------------------------------------------|-----------------|----------------------------------------------------------------------------------------------------|
| <b>CosNodeHeartBeat</b> | COS Node: "hostName"<br>has missed a heartheat.                         | critical        | Event triggered when a COS<br>Node misses a scheduled<br>heartheat<br>$(aic\_cosnodeheartbeat).$                     |
| CosNodeServiceDown      | COS Node: "hostName"<br>non-critical service<br>"Sensu Client" is down. | warning         | Event triggered when Sensu<br>Client is reported down, because<br>COS Node can't send events<br>(aic cosnodestatus). |

### **Alarms**

 $\mathbf{I}$ 

*Table 3-4 AIC-Client Status Notifications - Alarms*

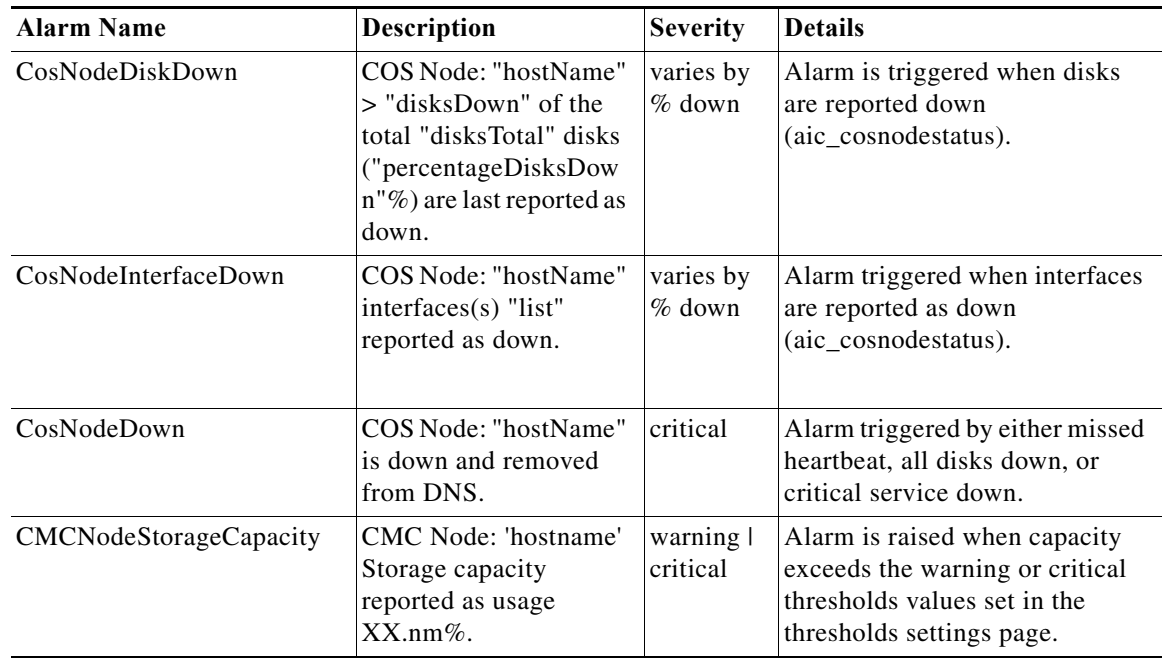

 $\mathsf I$ 

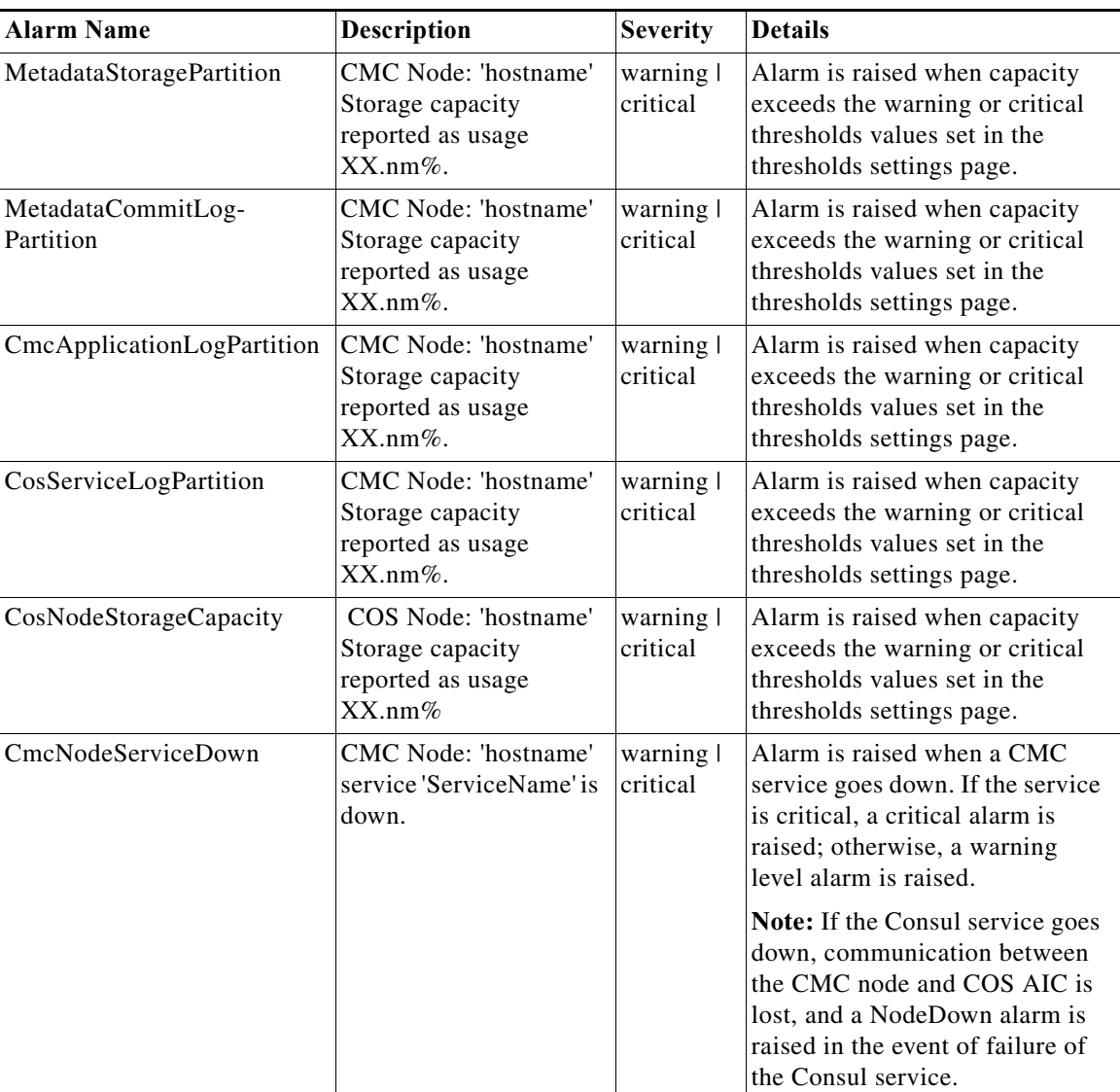

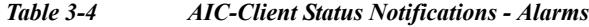

# <span id="page-5-0"></span>**COS AIC Client Events**

The COS AIC client generates events pertaining to storage (disk), network (interface), and service (process) for each node. These events are generated only if the AIC client monitoring is enabled. For more information on this monitoring activity, see [Viewing Deployment Status, page 3-3](#page-2-0).

The events generated by a COS AIC client are listed in [Table 3-5](#page-5-0).

*Table 3-5 COS AIC Client Events*

| <b>Event Name</b>    | <b>Description</b>             | Severity              | <b>Event Type</b> | <b>Event Subtype</b> |
|----------------------|--------------------------------|-----------------------|-------------------|----------------------|
| CosNodeInterfaceDown | Interface <i>if name</i> down. | <i><b>Warning</b></i> | $ COS-Node $      | Health               |
| CosNodeInterfaceUp   | Interface <i>if name</i> up.   | Info                  | $ COS-Node $      | Health               |

a ka

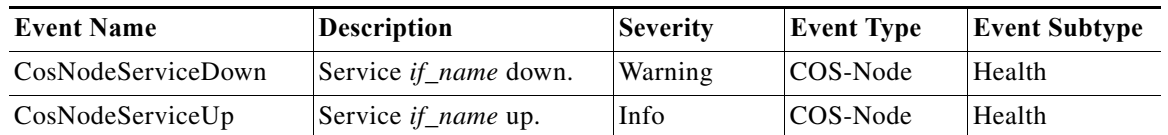

- *Table 3-5 COS AIC Client Events*
- **•** An event is generated for every change in the state of operation of a disk, interface, or process.
- **•** Events can also be appear in response to activity monitoring, which occurs at 10-second intervals.

# <span id="page-6-0"></span>**COS AIC Server Events**

The COS AIC server generates the events listed in [Table 3-6](#page-6-0).

```
Table 3-6 COS AIC Server Events
```
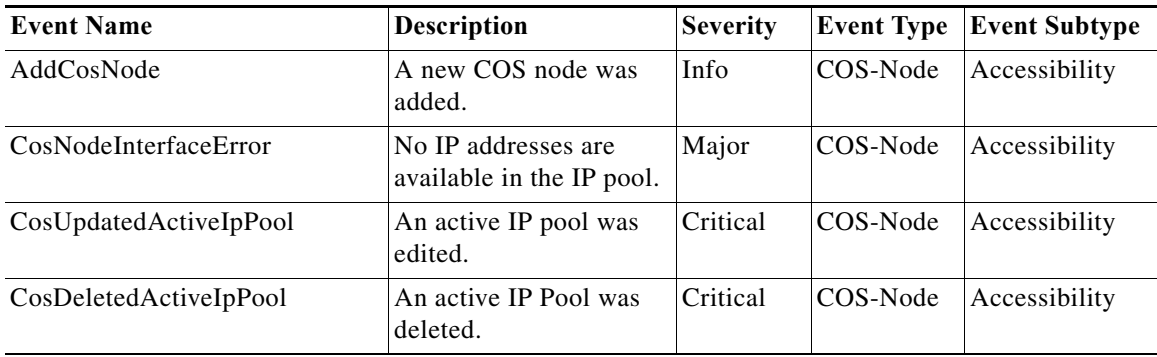

# **Viewing COS Statistics**

 $\Gamma$ 

The COS Services Statistics page provides a graphical summary of the status and performance of the node infrastructure. The displays update every 15 minutes to track changes in key system states over time.

To view the COS Statistics page in the V2PC GUI, open the GUI as described in Accessing the V2PC GUI, page A-2 and navigate to **Cisco Cloud Object Store (COS) > COS Services Statistics.**

Ι

| <b>EEE</b> Cisco Cloud Object Store (COS)  □ |                       |                | EE Cisco Cloud Object Storage (COS) > COS Servie Statistics |           |                |                     |                     |                             |    |                     |                            |    | $\circ$             |
|----------------------------------------------|-----------------------|----------------|-------------------------------------------------------------|-----------|----------------|---------------------|---------------------|-----------------------------|----|---------------------|----------------------------|----|---------------------|
| COS IP Pools                                 |                       |                |                                                             |           |                |                     |                     |                             |    |                     |                            |    |                     |
| COS Clusters                                 | Infrastructure        |                | <b>Alarms</b>                                               |           | Storage        |                     |                     | Bandwidth                   |    |                     | <b>Session</b>             |    |                     |
| COS Node Profiles                            | <b>Q</b> Regions      | $\blacksquare$ | <b>Q</b> Critical                                           | $\Box$    |                |                     |                     |                             |    |                     |                            |    |                     |
| COS Nodes<br>COS Service Status              | <b>同</b> Clusters     | $\blacksquare$ | A Major                                                     | $\bullet$ |                |                     |                     | Write-<br>0 Mbps            | 0% | 24000 Mbos          | Write<br>$\Omega$          | 0% | 8192                |
| COS Service Statistics                       | <b>S</b> Nodes        | $\sqrt{2}$     | <b>Warning</b>                                              | $\bullet$ |                |                     |                     |                             |    |                     |                            |    |                     |
| <b>A</b> Dashboard                           |                       |                |                                                             |           | 0TB            | 6.05%               | 264.7 TB            | Read-                       |    |                     | Read-                      |    |                     |
|                                              |                       |                |                                                             |           |                |                     |                     | 0 Mbps                      | 0% | 37565.2 Mbps        | $\Omega$                   | 0% | 0000                |
| System Overview<br><b>Node Statistics</b>    |                       |                |                                                             |           | Used Available |                     |                     | Uced Available              |    |                     | Used Available             |    |                     |
| Alarms & Events                              | <b>COS Components</b> | ৴              |                                                             |           |                |                     |                     |                             |    |                     |                            |    | ₽                   |
| E                                            |                       |                |                                                             |           |                |                     |                     |                             |    |                     |                            |    |                     |
| Media Workflow Manager                       | @ Region              |                | Storage                                                     |           |                | $\boldsymbol{z}$    | <b>In Bandwidth</b> |                             |    | $\boldsymbol{z}$    | <b>RR</b> Session          |    | $\boldsymbol{z}$    |
| Application Deployment Manager E             | @ cluster-cl          |                |                                                             |           |                |                     | veto-               |                             |    |                     | veto-                      |    |                     |
| Platform Deployment Manager<br>ø             | 03260-114             |                |                                                             |           |                |                     | D Mbps              | $0\%$                       |    | 24000 Maps          | $\Omega$                   | 0% | 4192                |
| $\circ$                                      | 03203-110             |                | g TB                                                        | 6.05%     |                | 254.7 TO            |                     |                             |    |                     |                            |    |                     |
|                                              |                       |                |                                                             |           |                |                     | Read-               |                             |    |                     | Read-                      |    |                     |
|                                              |                       |                |                                                             |           |                |                     | D Mbps              | $0\%$                       |    | 37565.2 Maps        | $\sim$                     | 0% | 6333                |
|                                              |                       |                | Used Available                                              |           |                |                     | Used Avatable       |                             |    |                     | Used Avalable              |    |                     |
|                                              |                       |                |                                                             |           |                |                     |                     |                             |    |                     |                            |    |                     |
|                                              |                       |                |                                                             |           |                |                     |                     |                             |    |                     |                            |    |                     |
|                                              |                       |                |                                                             |           |                | $\approx$ 24 Hours+ |                     | <b>He Bandwidth - Trend</b> |    | $\degree$ 24 Hours- | <b>SP</b> Sessions - Trend |    | $\approx$ 24 Hours+ |
|                                              |                       |                | Storage - Trend<br>26                                       |           |                | o Used TB           | 10000               |                             |    | o Read o Wite       | 260                        |    | o Read o Vitte      |
|                                              |                       |                |                                                             |           |                |                     |                     |                             |    |                     |                            |    |                     |
|                                              |                       |                | 20                                                          |           |                |                     | 8330                |                             |    |                     | 200                        |    |                     |
|                                              |                       |                | $^{15}$                                                     |           |                |                     | 9333                |                             |    |                     | 153                        |    |                     |

*Figure 3-2 V2PC GUI, COS Service Statistics Page*

This page displays the following information:

- Windows across the top report the regions, clusters, and nodes in the infrastructure, display any current alarms by severity, and show current storage, bandwidth, and session utilization.
- **•** Graphical displays in the mid-section show current and trending storage, bandwidth, and session utilization for the selected COS component.
- The time zone shown at upper right in the page is that of the server, and can be changed by an Admin user. Individual nodes may be spread across multiple time zones.
- **•** Scrolling to the bottom of the page reveals tables that list the current status of all of the disks, services, and interfaces associated with the selected COS component, along with any alarms.

## **COS AIC Client Monitoring**

The COS AIC client running on a COS node periodically monitors the disks, interfaces, and services (processes) of that node and posts the data to the DocServer as a COS-specific document.

The AIC client begins the monitoring activity when a node is configured and added to a COS cluster. As long as the node is running and is part of a COS cluster, monitoring occurs once every 10 seconds.

### **Storage Monitoring**

The AIC client can monitor and report storage (disk) state and statistics only if the CServer is running on the node. The following information is reported for each disk:

- **•** Disk name
- **•** Bytes read
- **•** Bytes written
- **•** Requests
- **•** State
- **•** S.M.A.R.T. Status

The client also reports the total storage space on all disks and the total storage space currently in use.

### **Interface Monitoring**

For each interface, the AIC client reports the interface state and the transmit and receive statistics. The client can monitor and report the state and statistics of CServer interfaces only when the CServer is running on the node.

### **Services Monitoring**

The AIC client monitors the following services:

- **•** Cisco Cache Server (CServer)
- **•** Cisco Cloud Object Storage Daemon (cosd)
- **•** Cassandra Server
- **•** NTP Daemon
- **•** SNMP Daemon
- **•** Monit
- **•** Consul Agent
- **•** Sensu Client

## **CMC AIC Client Monitoring**

The CMC AIC client running on a CMC node periodically monitors the metadata, log storage, interfaces, and services (processes) of that node and posts the data to the DocServer as a node-specific document.

The CMC AIC client begins monitoring activity when a node is configured and added to a CMC cluster. As long as the node is running and is part of a CMC cluster, monitoring occurs once every 2 seconds. Status is reported once every hour unless there is a significant change in state; for example, if an interface or service changes state (down or up) or if storage changes by more than 1%.

### **Storage Monitoring**

The CMC AIC Client monitors and reports the usage information (path, total MB and used MB) for Metadata Storage, Metadata Commit Log and CMC Application Log partitions on the CMC node.

### **Interface Monitoring**

The CMC AIC client reports the interface speed and state for each CMC interface.

### **Services Monitoring**

I

The CMC AIC Client monitors the following services: Cassandra, NTP Daemon, and Consul Agent.

Ι

## **Troubleshooting Alarms, Events, and Statistics**

If one or more COS nodes in a cluster are not generating any alarms, events, or statistics, perform the following steps to ensure that monitoring is configured and working correctly.

### **Checking COS Nodes**

Perform these steps for each COS node attached to the cluster in V2PC master.

- **Step 1** To confirm that the Sensu client is running on the COS node, connect to the node using SSH, type the command **service sensu-client status**, and check the response to see if the client is running. If not, type **sensu-client start** to start the service.
- **Step 2** To confirm that the Sensu configurations are present on the COS node, SSH into the node, type **cd /etc/sensu/conf.d**, and check that the following files are present and configured correctly:
	- **•** client.json
	- **•** rabbimq.json
	- **•** transport.json
	- **•** metrics-cos-nodes.json confirm that the interval attribute is set to 900 (15 minutes)

**Note** If helpful, compare the contents of each file with those on another known working COS node.

Additionally, check the plugins directory (**cd /etc/sensu/plugins**) and confirm that metrics-cos-nodes.js is present.

- **Step 3** To confirm that the sensu-service log is present on the COS node, SSH into the node and type **tail –f /var/log/sensu/sensu-client.log**. Sensu checks for this information every 15 minutes.
- **Step 4** To confirm that the COS node statistics document is present, SSH into the node, type **cd /tmp**, then type **ls -al** and check the timestamp on the aic\_cosnodestats.json file. This file should update every 15 minutes. If the file is present, type **cat /tmp/aic\_cosnodestats.json** and confirm that it is not empty.
- **Step 5** To confirm that the rabbitmq messaging file on the COS node can be accessed, SSH into the node and type **cat /etc/sensu/conf.d/rabbitmq.json**.
- **Step 6** Try to ping the host from the COS node to confirm that it can be reached.

 $\frac{\mathcal{P}}{\mathcal{P}}$ 

**Note** It is normal in an HA environment for the host ping to return different IP addresses.

### **Checking the Sensu Master**

An HA environment can have multiple Sensu masters. Perform the following steps to check each master:

- **Step 1** Connect via SSH to the Sensu master that you are accessing using the V2PC GUI.
- **Step 2** Type **consul members** to list all of the active masters in the HA environment.

**3-11**

- **Step 3** Check the conf.d directory (**cd /etc/sensu/conf.d**) to see if **handler-metrics-cos-nodes-influxdb.json** is present. If not, copy this file from another working master and place it in the conf.d directory.
- **Step 4** Open **influxdb.json** and confirm that it has the configuration information needed to access influxdb.
- **Step 5** Try to ping the influxdb host to confirm that it can be reached.

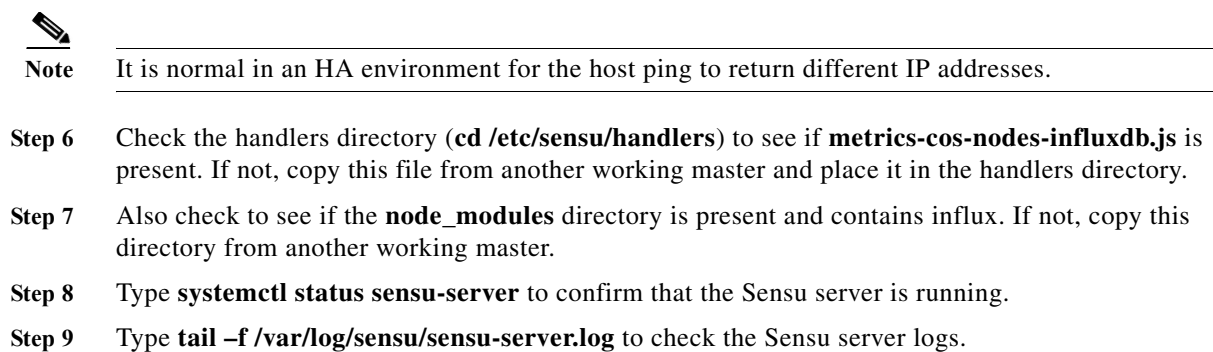

 $\overline{\phantom{a}}$ 

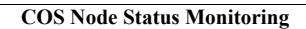

H

 $\mathsf I$